# **Table of Contents**

| Importing your Calendar into Outlook                                        | 1 |
|-----------------------------------------------------------------------------|---|
| Importing Your Google Calendar into Outlook                                 |   |
| Importing your Thunderbird Calendar Into Outlook                            | 2 |
| Importing your calendar from Horde to Outlook                               | 3 |
| Working Notes for Systems Staff Importing Central Calendars - Please ignore |   |

# Importing your Calendar into Outlook

There are generally 2 kinds of calendars you may already have - your own personal one, and invites or shares of a few "central" calendars the Co-op has maintained.

The central ones will be managed centrally and will be reshared to your new MS365 account once you are fully onboarded.

For personal ones, it is HIGHLY recommended that you move your work calendaring to Outlook, as it will become the central calendar solution for scheudling across the Co-op.

### Importing Your Google Calendar into Outlook

1. If you visit

https://support.microsoft.com/en-us/office/import-google-calendar-to-outlook-098ed60c-936b-41fb-83 d6-7e3786437330 the first step is an accurate description of how to get a calendar \*export\* out of Google Calendar. However the second step to import it is dated.

2. To do that, go to Outlook online (https://outlook.office.com/calendar/). On the left-hand side choose "Add Calendar"

|    | Outlook                                       | ,∽ Search           |
|----|-----------------------------------------------|---------------------|
|    | Home View Help                                |                     |
|    | ■ New event ∨                                 | 🗇 Day 🗸 🖻 Work week |
| 89 | $\checkmark$ May 2023 $\uparrow$ $\downarrow$ | Today ^ ~           |
|    | S M T W T F S                                 |                     |
| Ð  | 30 1 2 3 4 5 6                                | Sunday Monda        |
| ~  | 7 8 9 10 11 12 13                             | Apr 30 May          |
| •  | 14 15 16 17 18 19 20                          | 10 AM               |
|    | 21 22 23 24 25 26 27                          |                     |
|    | 28 29 30 31 1 2 3                             |                     |
|    | 4 5 6 7 8 9 10                                | 7 8                 |
| 60 |                                               | 10 AM               |
| 88 | 🗄 Add calendar                                | TO AM               |
|    | Create Dooking page                           |                     |
|    |                                               | 14 15               |
|    |                                               | 10 AM               |
|    | < Calendar                                    |                     |
|    | Show all                                      | 21 22               |
|    |                                               | 9 AM '              |
|    |                                               | 10 AM               |

and in the ensuing window, select "Upload from File" and slect the google calendar archive you have extracted in the previous step.

| Add calendar                                                      | Upload from file                                                                | ) |
|-------------------------------------------------------------------|---------------------------------------------------------------------------------|---|
| © Recommended                                                     | Impart events from an Jos file by diagging it here or kylenosing this computer. |   |
| B Add personal calendars                                          | Debute your computer or drug an Joy Ne here                                     |   |
| 🕼 fidit my calendars                                              |                                                                                 |   |
| 🗵 Create blank calendar                                           |                                                                                 |   |
| if. Add from directory                                            |                                                                                 |   |
| O Subscribe from web                                              |                                                                                 |   |
| D Upload Stars Sie                                                |                                                                                 |   |
| C Holdays                                                         |                                                                                 |   |
| @ Sports                                                          |                                                                                 |   |
| C <sup>9</sup><br>Looking for additional<br>calendars?<br>No. No. |                                                                                 |   |

While it is possible to "subscribe" to an external calendars feed in Outlook, this is different than importing it and is not recommended.

#### Importing your Thunderbird Calendar Into Outlook

If you follow these instructions to export your calendar in iCalendar format:

https://support.mozilla.org/en-US/kb/exporting-and-sharing-a-calendar

You should be able to import it into your calendar on M365:

https://support.microsoft.com/en-us/office/import-or-subscribe-to-a-calendar-in-outlook-on-the-web-50 3ffaf6-7b86-44fe-8dd6-8099d95f38df

# Importing your calendar from Horde to Outlook

These instructions will help you get your calendar .ics file exported out of Horde

https://support.cpanel.net/hc/en-us/articles/1500007805721-Exporting-a-calendar-in-Horde

You should then be able to import it into your calendar on M365:

https://support.microsoft.com/en-us/office/import-or-subscribe-to-a-calendar-in-outlook-on-the-web-50 3ffaf6-7b86-44fe-8dd6-8099d95f38df

# Working Notes for Systems Staff Importing Central Calendars - Please ignore

Central calendars to migrate

| Calendar                              | Owner                                     | Visibility                                                                     | Target                               |
|---------------------------------------|-------------------------------------------|--------------------------------------------------------------------------------|--------------------------------------|
| Co-op Staff Vacation                  | Super-admin                               | All Staff                                                                      |                                      |
| Co-op Payroll/Finance                 | David                                     | All Staff                                                                      | Edit: David,<br>Cimoan               |
| Co-op Communications                  | David                                     | All Staff                                                                      | Edit: David,<br>Sharon               |
| Co-op Teleconference/Zoom<br>Bookings | Super-admin                               | All Staff                                                                      | Edit: All Staff                      |
| Support calendar                      | Christine Burns & rest<br>of Support team | Support Team                                                                   | ldeally as Support<br>Group Calendar |
| Training Calendar                     | Jennifer Pringle                          | Anyone who trains<br>(Jennifer, Christine B,<br>Christine W, perhaps<br>NNELS? | Not sure                             |

From: https://wiki.libraries.coop/ - BC Libraries Coop wiki

Permanent link: https://wiki.libraries.coop/doku.php?id=public:ms365:calendars

Last update: 2024/05/09 05:04

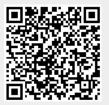